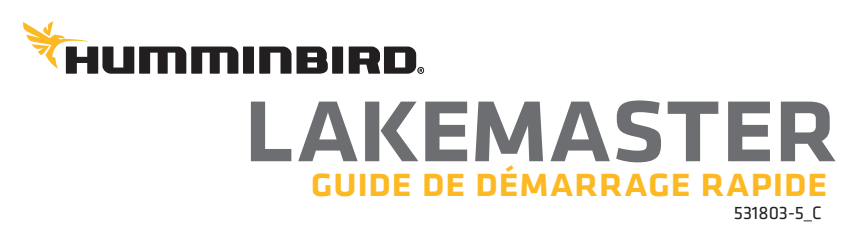

# introduction

Les cartes Humminbird LakeMaster sont compatibles avec les têtes de commande Humminbird disposant de fonctionnalités de traceur graphique. Pour consulter la plus récente information sur la compatibilité et pour télécharger le guide d'utilisation détaillé des cartes LakeMaster, visitez notre site Web à humminbird.com.

Il est important de trouver les instructions qui s'appliquent à votre ou à vos têtes de commande Humminbird, de la façon suivante :

- **•** Série APEX
- **•** Série SOLIX
- **•** Série HELIX

#### **> CARTES HUMMINBIRD LAKEMASTER**

Votre tête de commande vous permet d'insérer une carte SD ou microSD. Il est important de noter les consignes suivantes :

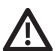

**AVERTISSEMENT !** Ne pas supprimer ou modifier le contenu de votre  $\blacktriangle$  carte. Modification de la carte peut endommager de façon permanente.

- **•** Vérifiez que la carte est verrouillée (voir les illustrations ci-dessous).
- **•** Ne forcez pas la carte dans le logement. La carte doit s'insérer facilement jusqu'à ce que vous entendiez un déclic.
- **•** Ne laissez pas le couvercle du logement pour carte ouvert. Fermez le couvercle afin de protéger l'appareil des dommages causés par l'eau.

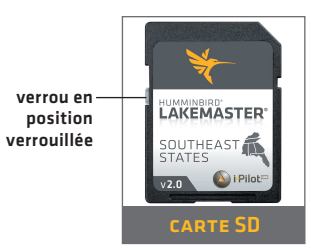

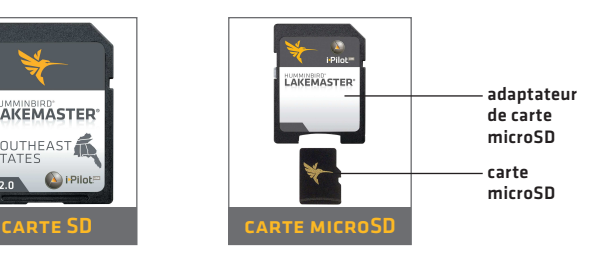

# mise en route

#### **MISE EN MARCHE**

- 1. Appuyez sur la touche MISE EN MARCHE.
- 2. Sur l'eau avec réception GPS : sélectionnez le mode Normal. Pas sur l'eau, sans réception GPS : sélectionnez le mode Simulateur.

#### VÉrifier la version actuelle du logiciel

Il est important d'installer la dernière mise à jour logicielle sur votre tête de commande pour activer la carte Humminbird LakeMaster.

LakeMaster PLUS exige les versions suivantes du logiciel :

**APEX :** 3.890 et plus récentes

**SOLIX :** 3.000 et plus récentes

**HELIX :** 1.150 et plus récentes

#### Ouvrir l'affichage cartographique **APEX et SOLIX :**

- 1. Appuyez sur la touche ACCUEIL.
- 2. Sélectionnez l'affichage cartographique dans la barre Favoris.

#### **HELIX :**

1. Appuyez sur la touche AFFICHAGE jusqu'à ce que l'affichage cartographique apparaisse à l'écran.

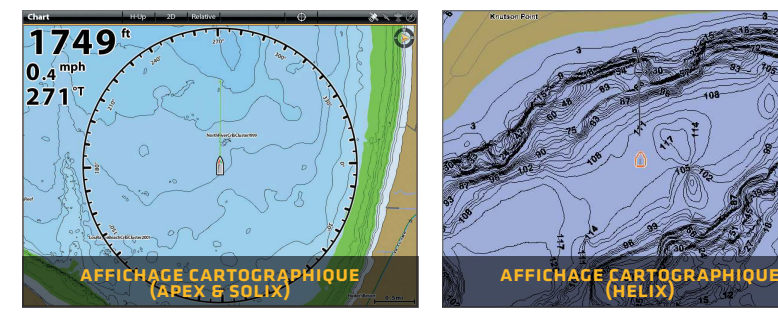

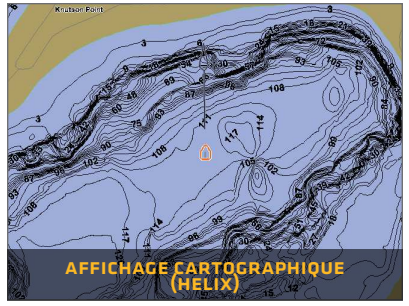

#### RÉgler la compensation du niveau d'eau

Il est important de noter si le niveau d'eau est plus haut ou plus bas que la normale pour le lac sélectionné. Si, par exemple, le niveau du lac est plus bas de 3 pieds (0,9 m), réglez la compensation du niveau d'eau sur -3. Les étiquettes de profondeur sur les lignes de profil seront ajustées en fonction du paramètre de compensation du niveau d'eau.

- **•** Si le niveau d'eau est supérieur à la normale, définissez une valeur positive.
- **•** Si le niveau d'eau est inférieur à la normale, définissez une valeur négative.
- **•** Si le niveau d'eau n'a pas changé (normal) : Pour APEX et SOLIX, désactivez la compensation du niveau d'eau. Pour HELIX, réglez la compensation du niveau d'eau à 0.

**APEX et SOLIX :** Menu cartographique X-Press > Compensation pour le niveau d'eau

**HELIX :** Menu principal > Onglet du menu cartes HB > Compensation pour le niveau d'eau

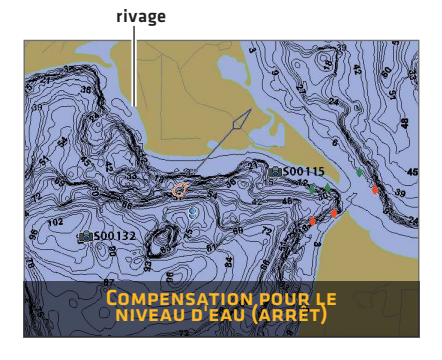

Nouveau rivage avec la compensation de niveau d'eau réglée à -4

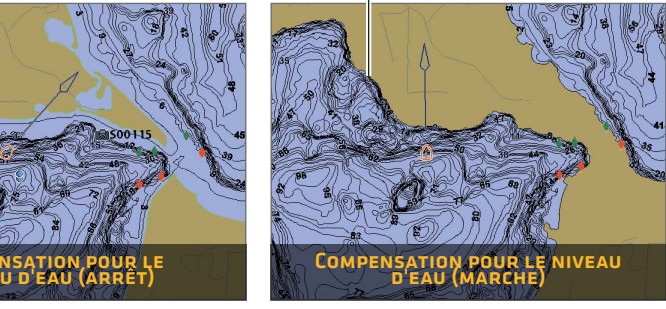

## SÉlectionner mise en surbrillance de profondeur

Mettez en surbrillance les eaux profondes et peu profondes en mode d'affichage cartographique et d'affichage combiné à l'aide des fonctions LakeMaster suivantes :

- **•** Les couleurs de profondeur appliquent différents tons selon la profondeur.
- **•** La mise en surbrillance de profondeur et la plage de surbrillance de profondeur vous permettent de sélectionner une plage de profondeur à mettre en surbrillance en vert sur la carte.
- **•** La mise en surbrillance des eaux peu profondes les identifie en rouge lorsque la profondeur est égale ou inférieure à la quantité que vous avez réglée.

**APEX et SOLIX :** Menu cartographique X-Press > Options cartographiques > Paramètres Humminbird

**HELIX :** Menu principal > Onglet du menu cartes HB

## affichage cartographique de lakemaster

## APEX et SOLIX

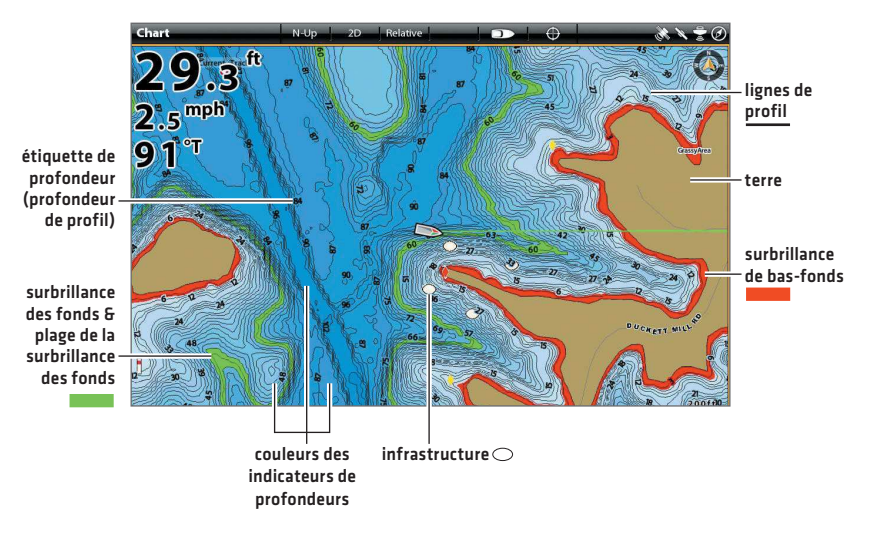

## $>$ HELIX

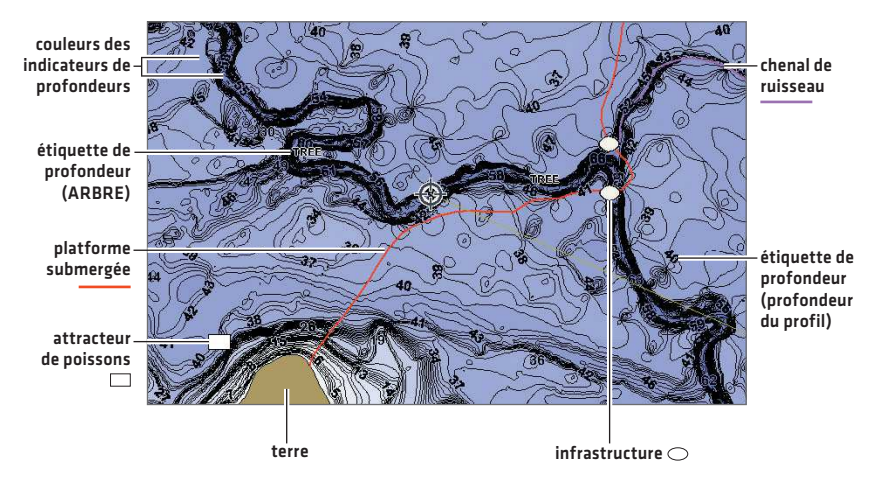

# conseils d'utilisation de la carte

#### DÉplacer sur la carte

 **APEX et SOLIX HELIX**

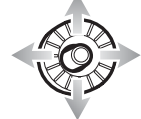

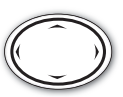

Déplacez le levier. Appuyez sur une des flèches de la commande 4 voies.

#### Voir plus sur la carte

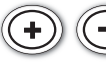

Zoomez avant (+) et zoomez arrière (-) pour voir plus d'informations sur l'affichage (lignes de profil, couleurs de profonduer, etc.).

### Afficher l'information cartographique

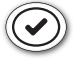

Déplacez le curseur sur une icône (bouée, marqueur, etc.), une ligne de profil ou une position sur la carte et appuyez sur la touche VÉRIFIER/INFO.

#### Afficher ou masquer les lignes de profil

Masquez les lignes de profil pour voir plus de détails sur la carte. **APEX et SOLIX :** Menu cartographique X-Press > Options cartographiques >Paramètres Humminbird > Intervalles de contour **HELIX :** Menu principal > Onglet du menu carte > Lignes de profil

#### Changer l'orientation de la carte

Sélectionnez votre préférence d'affichage : Nord en haut, en avant en haut, cap en haut, etc.

**APEX et SOLIX :** Menu cartographique X-Press > Options cartographiques > Préférences > Orientation

**HELIX :** Menu principal > Onglet du menu carte > Orientation cartographique

#### Afficher un lac À l'aide de la liste de lacs

La carte du lac affichée est basée sur les latitude/longitude de la position actuelle et sur la carte de données cartographiques installée dans la tête de commande. Une réception GPS est nécessaire pour afficher le lac approprié. Pour afficher un autre lac installé dans la carte, utilisez la Liste de lacs.

**APEX et SOLIX :** Menu navigation X-Press > Info > Liste des lacs **HELIX :** Menu principal > Onglet du menu cartes HB > Liste des lacs

## fonctions avancÉes de lakemaster

## LakeMaster PLUS : Affichar l'imagerie aÉrienne

Si vous avez une carte LakeMaster PLUS, vous pouvez ajouter une couche de base montrant l'imagerie aérienne sur l'affichage cartographique ou l'affichage combiné.

Téléchargez le guide LakeMaster détaillé de notre site Web à humminbird.com.

**APEX et SOLIX :** Menu cartographique X-Press > Options cartographiques > Paramètres Humminbird > Couche de base

**HELIX :** Menu principal > Onglet du menu cartes HB > Couche de base

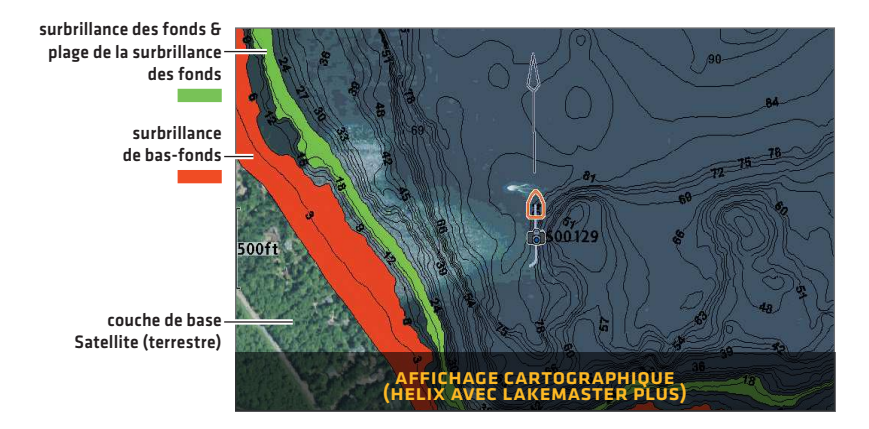

#### SmartStrike : AccÈs au menu SmartStrike

Pour plus d'informations, téléchargez le manuel de l'accessoire SmartStrike de notre site Web à humminbird.com.

**APEX et SOLIX :** Menu navigation X-Press > Info > SmartStrike

**HELIX :** Appuyez sur la touche VÉRIFIER/INFO > SmartStrike

## AUTOCHART ZeroLines

Téléchargez le manuel de l'accessoire AutoChart ZeroLines de notre site Web à humminbird.com.

# dÉpannage

#### **La carte ne s'affiche pas en mode cartographique.**

- 1. Confirmez la réception GPS.
- 2. Confirmez le paramètre de sélection de la carte : APEX et SOLIX : Accueil > Paramètres > Cartographique HELIX : Menu principal > Onglet du menu carte > Sélection de carte
- 3. Confirmez le nom du lac dans la bibliothèque LakeMaster.
- 4. Confirmez si le logiciel de la tête de commande est à jour.
- 5. Confirmez la compatibilité sur notre site Web à humminbird.com.

#### **Comment puis-je afficher des cartes sur ma tête de commande si je ne suis pas sur l'eau?**

- 1. Mettez en marche la tête de commande. Sélectionnez le mode Simulateur.
- 2. Sélectionnez un lac dans la liste des lacs.

#### **Puis-je voir la carte Humminbird LakeMaster sur mon ordinateur?**

Non, la carte Humminbird LakeMaster n'est pas compatible avec votre ordinateur. Elle est seulement compatible avec votre tête de commande Humminbird. L'installation d'une carte Humminbird LakeMaster sur un ordinateur pourrait corrompre les fichiers cartographiques.

#### **La carte s'affiche, mais semble se redessiner lentement à mesure que l'on se déplace sur l'eau.**

- 1. Appuyez sur la touche ZOOM (–) pour faire un zoom arrière de l'affichage cartographique.
- 2. Confirmez si le logiciel de la tête de commande est à jour.
- Si vous avez d'autres questions, consultez la page de la FAQ à humminbird. com ou appelez le support technique Humminbird via notre centre d'aide à l'adresse https://humminbird-help.johnsonoutdoors.com/hc/en-us.

## **GARANTIE**

#### Contrat de licence de l'utilisateur final

Cette base de données hydrographique est la propriété exclusive et confidentielle de Johnson Outdoors Marine Electronics. L'utilisation non autorisée, y compris la copie de cette base de données hydrographiques, est expressément interdite. EN UTILISANT LE PRODUIT, VOUS ACCEPTEZ D'ÊTRE LIÉ PAR TOUS LES TERMES ET CONDITIONS DU CONTRAT DE LICENCE JOHNSON OUTDOORS («CONCÉDANT DE LICENCE») QUI EST FOURNI AVEC CE PRODUIT DE LA CARTE NUMÉRIQUE LAKEMASTER («PRODUIT SOUS LICENCE») INCLUANT, SANS LIMITATION, RESTRICTIONS D'UTILISATION, EXONÉRATION DE GARANTIE ET LIMITATIONS DE RESPONSABILITÉ ÉNONCÉES AUX PRÉSENTES. En vertu de l'Accord, vous disposez d'une licence personnelle limitée et non exclusive pour utiliser les données contenues sur les supports de ce package, sur un appareil de cartographie GPS à des fins de référence de navigation supplémentaires. Le Concédant et ses fournisseurs tiers conservent tous les droits sur le Produit sous licence qui ne sont pas expressément accordés par le Contrat. Vous êtes responsable de l'utilisation des cartes officielles du gouvernement et de la navigation prudente pour un voyage en toute sécurité. Le Produit sous licence et la documentation qui l'accompagne sont des œuvres protégées par copyright et contiennent des informations secrètes et confidentielles de grande valeur appartenant au Concédant et à ses fournisseurs tiers qui conservent la propriété des informations et tous les droits d'auteur et autres droits de propriété. Vous acceptez de faire des efforts raisonnables pour protéger leurs intérêts de propriété. Vous ne pouvez PAS modifier, adapter, traduire, désosser, décompiler, désassembler, sous-licencier, louer, louer ou vendre toute partie des Données. Vous ne pouvez PAS créer d'œuvres dérivées basées sur les données. Vous ne pouvez PAS placer les données sur un serveur afin qu'elles soient accessibles via un réseau public tel qu'Internet.

LE CONCÉDANT DE LICENCE ET SES FOURNISSEURS TIERS NE GARANTISSENT PAS QUE LE PRODUIT SOUS LICENCE RÉPONDRA À VOS BESOINS OU QUE SON FONCTIONNEMENT SERA ININTERROMPU OU SANS ERREUR. EN AUCUN CAS, LAKEMASTER OU SES FOURNISSEURS NE POURRONT ÊTRE TENUS RESPONSABLES DE TOUT DOMMAGE INDIRECT OU ACCESSOIRE. Certains états ou juridictions n'autorisant pas l'exclusion ou la limitation des dommages consécutifs ou accessoires, les limitations ci-dessus peuvent ne pas s'appliquer à vous.

#### Garantie et politique de retour

Johnson Outdoors garantit ce produit contre les défauts de matériaux et de fabrication pour une période de 30 jours à compter de la date d'achat. Si des défauts de matériaux ou de fabrication se présentent dans les 30 jours suivant l'achat, corroboré par un bon de caisse, le produit sera réparé ou remplacé sans frais à la discrétion de Johnson Outdoors. LA RÉPARATION OULE REMPLACEMENT EST LE RECOURS EXCLUSIE OFFERT POUR TOUT DÉFAUT CONCERNANT LE PRODUIT OU POUR TOUTE PERTE OU DOMMAGE RÉSULTANT DE TOUTE AUTRE CAUSE QUE CE SOIT. JOHNSON OUTDOORS NE SERA EN AUCUNE CIRCONSTANCE TENUE RESPONSABLE À QUICONQUE POUR DES DOMMAGES SPÉCIAUX, INDIRECTS OU ACCESSOIRES DE QUELQUE NATURE QU'ILS SOIENT.

Cette garantie est nulle si : 1. le produit a été modifié, ajusté ou manipulé d'une autre manière que selon les instructions fournies avec le produit; 2. tout défaut, problème, perte ou dommage est le résultat d'un mauvais usage ou de la négligence.

## Retour d'un produit dÉfectueux

Ne retournez pas ce produit au marchand. Vous devez retourner le produit directement à Johnson Outdoors. Les produits retournés doivent avoir un numéro d'autorisation de retour (AR) clairement indiqué sur l'extérieur de l'emballage. Contactez le support technique Humminbird via notre centre d'aide à l'adresse **https://humminbird-help.johnsonoutdoors.com/hc/en-us** dans les 30 jours de l'achat afin d'obtenir l'AR. Lorsque vous retournez le produit, veuillez inclure un bon de caisse valide, le code CUP du produit, une adresse de retour et un numéro de téléphone ou une adresse de courriel. L'AR est valide 30 jours à compter de la date d'émission. Le produit doit être retourné à : **Humminbird Service Department, 678 Humminbird Lane, Eufaula, AL 36027 USA**

Johnson Outdoors se réserve le droit d'examiner le produit à la réception afin d'établir si la défectuosité ou le dysfonctionnement est causé par un défaut de matériaux ou de fabrication. Johnson Outdoors reproduira les données d'origine sur tous les produits réparés ou remplacés. Les produits défectueux en raison d'une autre cause ne seront pas réparés ou remplacés. Les produits endommagés qui ne sont pas couverts par la garantie ou hors de la période de garantie peuvent être jugés réparables contre des frais de réparation, contactez Johnson Outdoors pour plus d'informations. AVERTISSEMENT : Ne formatez jamais une carte SD LakeMaster. Le formatage de la carte effacera les données cartographiques en permanence. N'utilisez jamais une carte SD LakeMaster pour stocker ou transférer des données, car cela peut endommager la carte.

# **AVERTISSEMENTS**

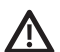

**AVERTISSEMENT !** La carte électronique de votre appareil Humminbird  $\blacktriangle$  est une aide à la navigation, conçue pour faciliter l'utilisation des cartes marines officielles autorisées, et non pour remplacer celles-ci. Seuls les cartes marines et les avis officiels destinés aux marins contiennent toutes les informations réelles nécessaires pour une navigation sécuritaire, et la responsabilité incombe au capitaine de les utiliser avec prudence.

**AVERTISSEMENT !** Ne sauvegardez PAS les fichiers de données (points de cheminement, routes, itinéraires, groupes, enregistrements, etc.) sur votre carte. Vous l'endommageriez de manière permanente. Vous pouvez enregistrer les données de navigation depuis la tête de commande et les exporter vers une carte vierge. Téléchargez le guide d'accessoires Cartes LakeMaster sur notre site Web à **humminbird.com** pour des détails complémentaires.

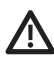

**AVERTISSEMENT !** Ne pas supprimer ou modifier le contenu de votre carte. Modification de la carte peut endommager de façon permanente.

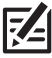

**REMARQUE :** Pour l'achat d'accessoires ou de tout autre équipement en vue de configurer votre tête de commande, allez à **humminbird.com** ou contactez le support technique Humminbird via notre centre d'aide à l'adresse **https://humminbird-help.johnsonoutdoors.com/hc/en-us**.

## pour communiquer avec humminbird

Contactez le support technique Humminbird via notre centre d'aide à l'adresse https://humminbird-help.johnsonoutdoors.com/hc/en-us ou par écrit à l'adresse ci-dessous :

Humminbird Service Department 678 Humminbird Lane Eufaula AL 36027 USA

Ressources de médias sociaux:

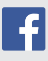

Facebook.com/HumminbirdElectronics

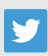

Twitter.com (@humminbirdfish)

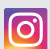

Instagram.com/humminbirdfishing

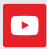

YouTube.com/humminbirdtv

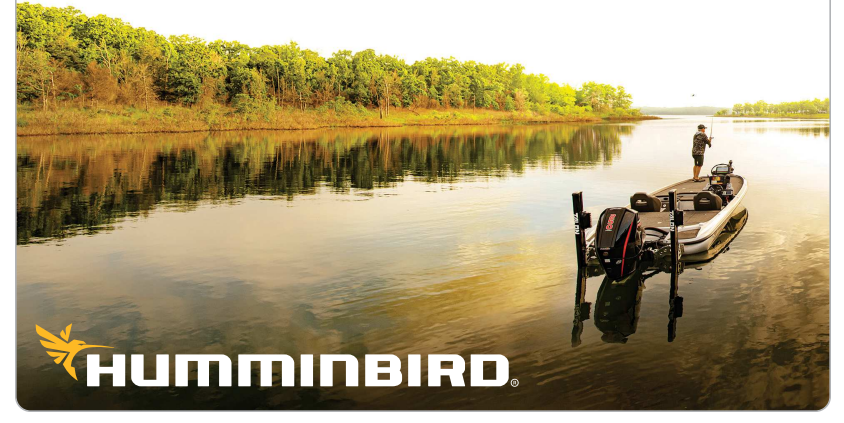